# **RSH RACF TIPS**

*For Administrators, Auditors, and Analysts* 

## *FTP and JES*

In addition to transferring files, FTP can be used to submit batch jobs and retrieve output from the JES spool. The submission process is simple. After logging into FTP, tell FTP to direct the file (i.e., job) being uploaded to JES as follows:

#### SITE FILETYPE=JES

Next, issue a PUT command to transmit the file containing your job JCL. FTP will pass it to JES and return messages with the job number.

#### PUT *jobfile.txt*

Access to jobs on the spool is governed by the configuration option JESINTERFACELEVEL, which is set via the dataset referenced by the SYSFTPD DD statement in the FTP task. To determine the current level, enter command:

#### **STAT**

If JESINTERFACELEVEL is set to its default value of 1, you can list and retrieve held SYSOUT only for those jobs whose names begin with your ID plus exactly one additional character and regardless of the SYSOUT owner. To retrieve output for a job, enter:

GET JOB*nnnnn* -or- GET J*nnnnn*

'*nnnnn*' is the job identification number. To list and check the status of your jobs, enter NLST or DIR. You may delete any job that you can list. To delete a job, enter DELETE J*nnnnn*.

If JESINTERFACELEVEL is set to 2, you may be able to list, retrieve, and delete other jobs. This capability is governed solely by profiles in the SDSF and JESSPOOL classes.

With level 2, FTP initializes the following three filters when you issue SITE FILETYPE=JES.

JESSTATUS=OUTPUT[,ACTIVE,INPUT,ALL] JESOWNER=*yourid*  JESJOBNAME=*yourid\** 

JESSTATUS is set based on whether you have READ access to the following SDSF resources:

ISFCMD.DSP.INPUT.*jesname*  ISFCMD.DSP.ACTIVE.*jesname*  ISFCMD.DSP.OUTPUT.*jesname* 

OUTPUT is the default if the user has no access to any of the resources.

You can use the SITE command to change the values for JESOWNER and JESJOBNAME if you have READ access to SDSF class resources ISFCMD.FILTER.OWNER and ISFCMD.FILTER.PREFIX, respectively.

To retrieve a job, you need READ access to the protecting JESSPOOL profile. To purge a job or delete its output, you need ALTER access. (However, our testing found that UPDATE was sufficient.) The FTP interface does not automatically grant job owners access to their own jobs. Owners need JESSPOOL permission.

If you try these FTP commands yourself, be aware that not all non-z/OS FTP clients support the SITE, STAT, and DELETE commands.

*SECURITY ALERT:* If JESINTERFACELEVEL is set to 2, the JESSPOOL class is inactive, and the SDSF class is either inactive or the above resources are not protected, any FTP user can retrieve or delete any job!

For those installations who have continued to rely on SDSF parameters to govern JES access, the time to convert to RACF security is now.

## *Quick LD in ISPF 3.4 DSLIST*

How often have you found yourself looking at a list of datasets in ISPF option 3.4 and wondering what RACF profile protects a particular dataset? Do you copy the dataset name and paste it into a LISTDSD command to get the answer? Here is an easy way to get the same results. In the

RACF is a Trademark of the International Business Machines Corporation

ISPF 3.4 display panel, place your cursor under the Command column (leftmost column) on the same line with the dataset name and enter:

LD DA(/) GEN ALL

Do not be concerned if you type over part of the dataset name. When you hit Enter, ISPF will replace the / with the name of the dataset enclosed in quotes and execute the command.

## *Eliminating Discrete 'Generics'*

All of us, at one time or another, have made the mistake of creating profiles containing \* or % characters in a general resource class before remembering to activate SETROPTS GENCMD. If GENCMD was activated after the fact, we then found ourselves with discrete profiles containing what would otherwise be generic characters, and we could not delete them with RDELETE. We had to issue the command SETROPTS NOGENERIC(class) NOGENCMD(class), delete the bogus profiles, and reactivate generics. For certain classes, this process was very disruptive.

In z/OS 1.12, IBM has given us a new tool for easily getting rid of these phantom profiles. Now all we will have to do is add the new keyword NOGENERIC to the RDELETE command.

*THANK YOU RACF DEVELOPMENT TEAM!*

## *Auditors: Validate PROGRAM Profile Libraries*

Profiles in the PROGRAM class can restrict who can execute a specific program. However, just because a profile matches the name of a program does not mean the profile protects it. The profile only protects the program if it is fetched from one of the program libraries listed in the profile. The 'DATA SET NAME' section of the RLIST command output lists the libraries.

## **RSH CONSULTING, INC.**

**RACF Specialists www.rshconsulting.com ■ 617-969-9050 29 Caroline Park, Newton, Massachusetts 02468** 

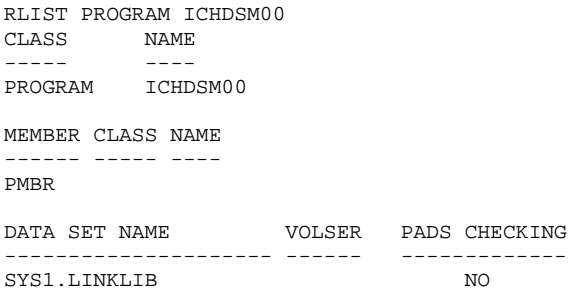

If VOLSER is blank, the program(s) is protected when fetched from any library with this name regardless of where it is located. Otherwise, it applies only when fetched from the library on the specific DASD volume shown or on the IPL volume if '\*\*\*\*\*\*' is displayed.

Verify the libraries listed in each profile exist and contain the program(s) to be protected. Ask the Systems Programming staff to confirm these are the only libraries where the program(s) resides.

### *RSH News*

For great *RACF reference materials*, including past issues of this newsletter, visit the RACF Center page on our website.

#### Upcoming *RSH RACF Training***:**

- RACF Audit for Results May 4-6, 2010 - Boston, MA October 26-28, 2010 - Boston, MA
- RACF Intro and Basic Administration May 25-27, 2010 - Boston, MA October 5-7, 2010 - Boston, MA
- RACF and z/OS Unix **!!!! NEW !!!** July 13-15, 2010 - WebEx

See our website for details and registration form.

#### Attend *RSH RACF presentations* at these upcoming events:

- Vanguard conference, April 20-22
- RUGONE meeting, May 20
- KOIRUG meeting, June 8

**SECURITY SUPPORT SOLUTIONS**